#### **ERI KALIT NIMA, UNI QANDAY OLISH MUMKIN**

#### **Xusanbayev Elmurod Ubaydulla oʻg'li**

# **Nizomiy nomidagi TDPU Axborot tizimlari va texnologiyalari yoʻnalishi talabasi**

Kompyuter texnologiyalarining rivojlanishi jarayonida ERI tushunchasi paydo boʻldi. ERI oʻzi nima?

Elektron raqamli imzo yoki ERI imzoning ma'lum bir tashkilot yoki shaxsga tegishli ekanligini kafolatlash imkonini beruvchi jismoniy imzoning alternativ varianti hisoblanadi.

ERI elektron raqamli imzo orqali insonlar oʻzlarining hujjatli ishlarini masofadan turib ishlarini boshqarsa electron raqamli imzo orqali chekish orqali ruxsat berishlari mumkin boʻladi. Bugungi kunda bunday ERI kalitlari ommalashib bormoqda asosan hisob kitob olib boruvchi buhgalter, yuridik va jismoniy shahslar ham oʻz ERI kalitlaridan foyadalnishni boshlashdi. ERI kalitning qulayliklardan yana biri jismoniy sahslar ham oz ishlarini turli hil idoralarga bormasdan turib ham online holda ERI kalit orqali ham oʻz ishlarini yakunlashlari mumkin.

e-imzo.uz saytida ERI sertifikatini masofadan turib qanday olish boʻyicha qoʻllanmani taqdim etadi.

ERI (elektron raqamli imzo) - imzoning yopiq kalitini qoʻllagan holda axborotning kriptografik oʻzgarishi natijasida olingan va imzoning shakllanish vaqtidan boshlab elektron hujjatdagi axborotda xatolik yoʻqligini aniqlovchi hamda imzo kaliti sertifikatini imzo egasiga taalluqliligini tekshiruvchi elektron hujjatning rekviziti hisoblanadi.

Yuridik yoki jismoniy shaxslar Davlat soliq qoʻmitasi roʻyxatdan oʻtkazish markazining davlat xizmatlari rasmiy veb-sayti [e-imzo.uz](https://e-imzo.uz/) dan foydalangan holda ERI olishi mumkin.

**Birinchi qadam.** Elektron-soʻrovnoma shakli toʻldiriladi.

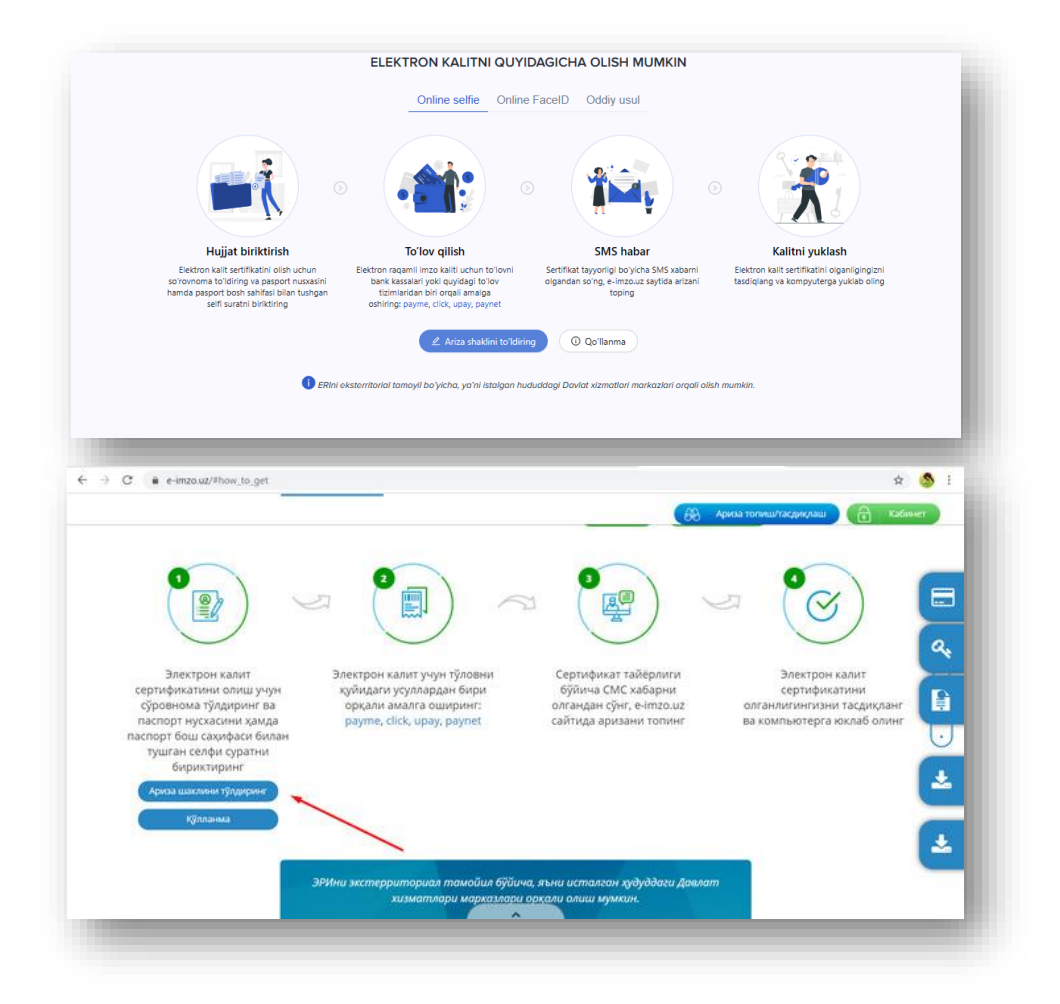

Elektron-soʻrovnoma shaklida "Yuridik shaxs" yoki "Jismoniy shaxs" maqo[mi tanlanadi.](https://www.spot.uz/media/img/2021/07/x7hjga16271095270841_l.jpg)

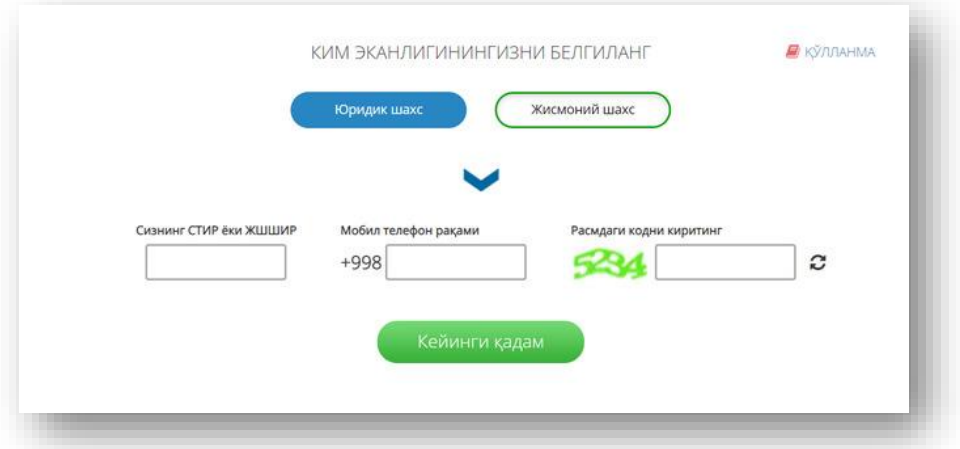

Soliq toʻlovchi (jismoniy shaxs)larning identifikatsiya raqamini (STIR) berish bekor qilinishi munosabati bilan soliq toʻlovchilarni soliq organlarida roʻyxatga olish JSHSHIR — jismoniy shaxsning shaxsiy identifikatsiya raqami orqali amalga oshiriladi.

Jismoniy shaxs tegishli oynada belgilangan qatorga 14 raqamdan iborat JSHSHIRni kiritadi.

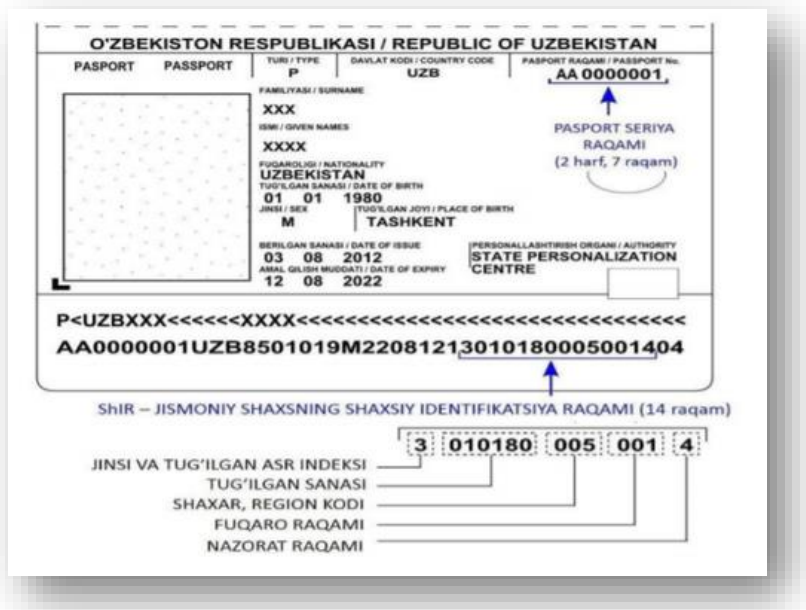

Shundan soʻng arizachi nomiga rasmiylashtirilgan telefon raqami kiritiladi. Ariza toʻldirilgan soʻng koʻrsatilgan telefon raqamiga SMS shaklida tasdiqlash kodi yuboriladi.

Ekranda belgilangan qatorga ushbu kod kiritilib, ariza va telefon raqami tasdiqlanadi.

**Ikkinchi qadam.** Shundan soʻng keyingi shakl paydo boʻladi. Bu yerda yopiq kalit va parol shakllanadi.

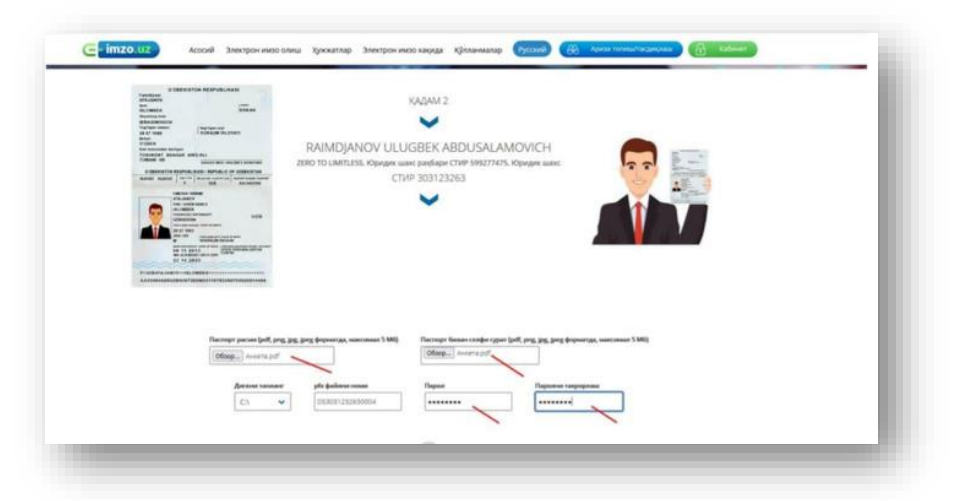

Arizachi pasport nusxasi fayli va ochiq holatdagi pasporti bilan tushgan suratini ilova qilib biriktirishi lozim.

Ilova qilinayotgan faylda murojaatchi yuz qiyofasi "anfas" shaklda va tiniq koʻringan hamda pasportning asosiy sahifasi barcha simvollari oʻqib boʻladigan sifatda boʻlishi shart. Foto hajmi 5 MB dan oshmasligi lozim. Barcha qatorlar toʻldirilgandan soʻng "pfx faylni yaratish va davom etish" tugmasi bosiladi.

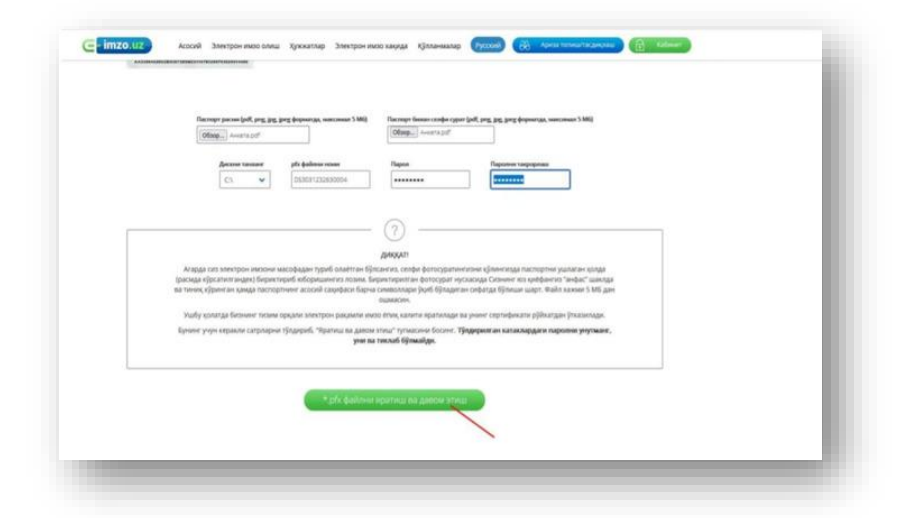

Ushbu shaklda kiritilgan kalit parolini esda saqlab qoling.

Shundan soʻng, tizim kiritilgan ma'lumotlar asosida elektron soʻrovnoma shakllantiradi. Soʻrovnoma bilan batafsil tanishib chiqib, ma'lumotlar toʻgʻri kiritilganligiga ishonch hosil qilgandan soʻng "Soʻrov yuborish" tugmasi bosiladi. Bu bosqichda elektron ariza toʻldirish yakunlanadi.

Yuborilgan anketa davlat xizmatlari markazi operatori tomonidan 1 ish kuni ichida koʻrib chiqiladi.

[e-imzo.uz](https://e-imzo.uz/) saytida "Arizani qidirish" boʻlimi orqali ariza holatini tekshirish mumkin. ERI sertifikatini berishda ijobiy qaror qabul qilingan taqdirda, murojaat etuvchiga arizada koʻrsatilgan telefon raqamiga SMS-xabar yuboriladi.

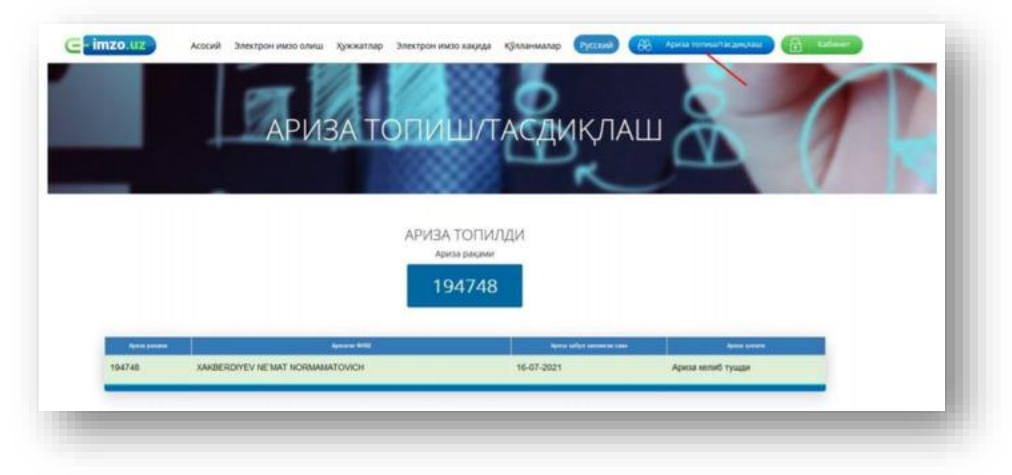

Arizachi "Arizani qidirish" boʻlimiga kirib qabul qilingan elektron sertifikatni tasdiqlashi lozim. "Tasdiqlash" tugmasi bosilgandan soʻng ERI kaliti beriladi. U orqali barcha interaktiv va davlat xizmatlaridan foydalanish mumkin. Ariza koʻrib chiqish jarayonida muayyan sabablarga koʻra rad etilishi ham mumkin.

Xulosa qilib aytsak elektron kalit ERI bu jismoniy va yuridik shaxslar ham birdek foydalansa boʻladi. Asosiy foydalanuvchi hisobida yuridik shaxslar koʻz oldimizga kelishi mumkin, sababi davlat idoralari bilan birgalikda davlat xizmatlari bilan ish olib borganligi sababli ular bu ERI dan foydalanish qoidalarini hamda foydalanishni juda yaxshi bilishadi.

### **Foydalanilgan adabiyotlar roʻyhati**

1. Abdurakhmanova, S. A. (2018). Developing Students' Intellectual Skills at Pedagogical Universities of Uzbekistan Republic based on Multimedia Technologies. *www. auris-verlag. de*.

2. Ilich, M. E. (2022, February). Problems of professional development of future teachers in the field of informatics. In Conference Zone (pp. 193-194).

3. Kadirbergenovna, B. L. (2023, November). Methodology for organizing the process of distance education and its teaching. In E Conference World (No. 2, pp. 160-164).

4. Laylo, B., & Malika, D. (2023). Capabilities of scratch for working with animations. Galaxy International Interdisciplinary Research Journal, 11(11), 1118- 1120.

5. Bahadir, U. S. (2023, November). Creating a control test in plickers. In E Conference World (No. 2, pp. 107-111).

6. Urokova, S., & Tuhtashev, U. (2019). Trends of electronic education development. European Journal of Research and Reflection in Educational Sciences, 7(12), 768-771.

7. Bakiyeva, Z. R. (2022). Teaching computer animation to students through an electronic learning platform. Journal of Integrated Education and Research, 1(6), 26-28.

631

8. Бакиева, З. Р., & Мухаммадхўжаев, Б. Б. (2018). Возможности информационно-коммуникационных технологий в формировании личности учащихся.

9. Elmurzaevich, M. O. (2023, November). IMPROVING DIGITAL COMPETENCE USING CLOUD TECHNOLOGIES. In E Conference World (No. 2, pp. 148-153).

10. Mamarajabov Odil Elmurzaevich, Akhmatov Eldor Umar ugli, Creating an electronic textbook on computer science in the autoplay program , E Conference World: No. 2 (2023): Switzerland

## **OLIY TA'LIM MUASSASALARIDA OʻQUV JARAYONINI BOSHQARISH**

#### **K.Z.Mamatkarimov**

### **BIMM toyanch doktoranti**

*@k-beck@mail.ru*

Ta'limdagi jarayonlarni boshqarish - bu natijalar va ish jarayonlarini optimallashtirish maqsadida ta'lim muassasalarida asosiy boʻlgan barcha faoliyatga yoʻnaltirilgan boshqaruv sohasi.

Ta'limdagi jarayonlarni boshqarish - bu davlat, xususiy va davlat muassasalarida oʻqitish jarayonlarini boshqarishga qaratilgan jarayonlarni boshqarish sohasi.

U ta'lim faoliyatining asosiy qismini tashkil etuvchi va institutlarning ustunlariga xizmat qiluvchi koʻplab tadbirlar va tashabbuslarni birlashtiradi, ular: pedagogik boshqaruv va ma'muriy boshqaruv.

Texnologiya kundalik muammolarni hal qilish uchun mavjud. Ta'limni boshqarishda texnologiya ta'lim mutaxassislarining ishini oson va tezlashtiradi.

Texnologiya quyidagi yoʻllar bilan yordam berishi mumkin: